**GREENSTAR: MASS FLOW VIBRATION CALIBRATION**

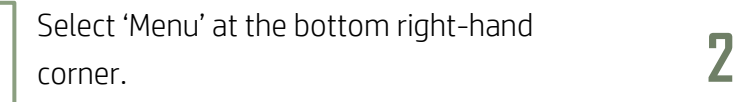

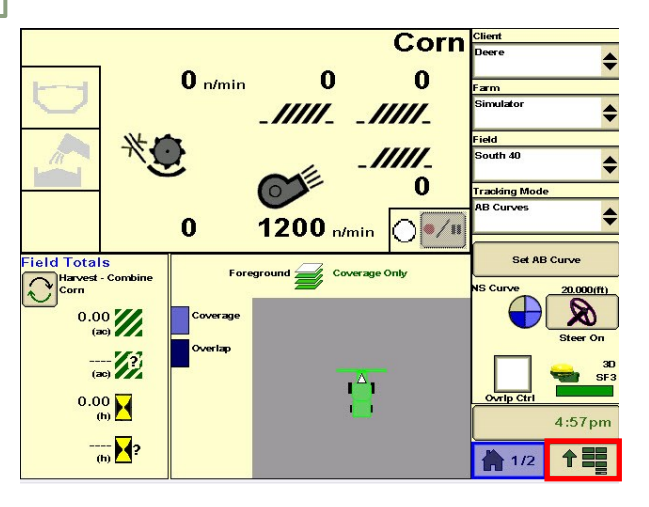

**3**

**1**

**HORIZON** 

Select 'Diagnostics'. **4**

Combine - Main 200台/级 15.0 % **bu/ac DES** Corn  $\bf{0}$  $\mathbf{0}$  n/min **MIII**  $450\begin{matrix} \sqrt{5} \\ \sqrt{2} \\ \frac{1}{10} \\ \frac{1}{10} \\ \frac$  $1200$  n/min  $\overline{\bigcirc^2 \bullet / \mathfrak{n}}$  $5:16<sub>pm</sub>$ ↑■

**5**

Make sure you meet all requirements, then select 'Next'. **6**

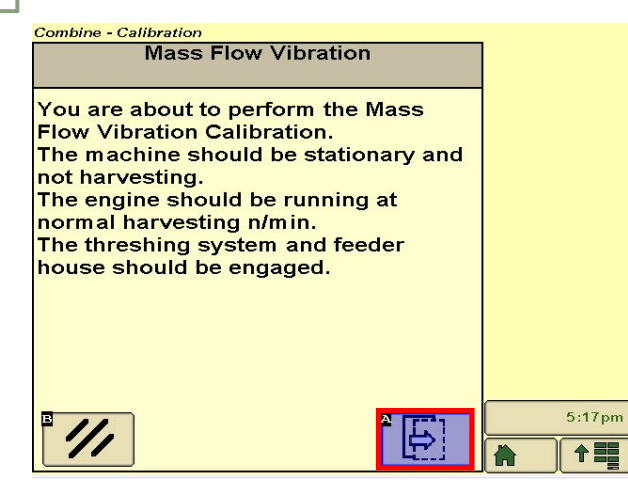

Select 'Combine'.

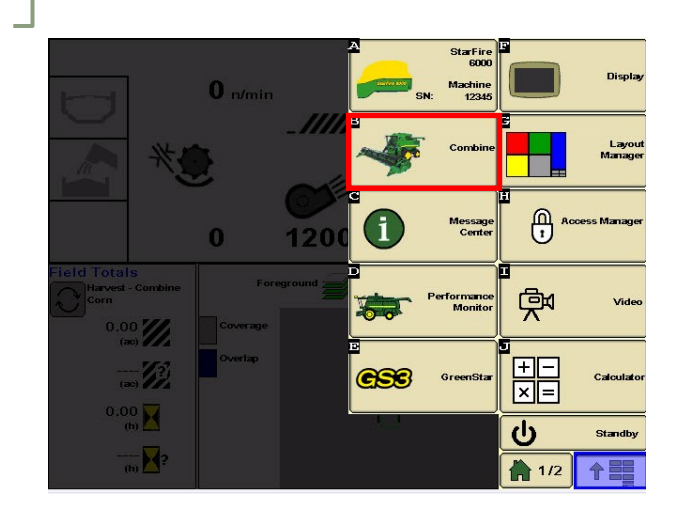

Select 'Calibrations'. Choose 'Mass Flow Vibration', then 'Next'.

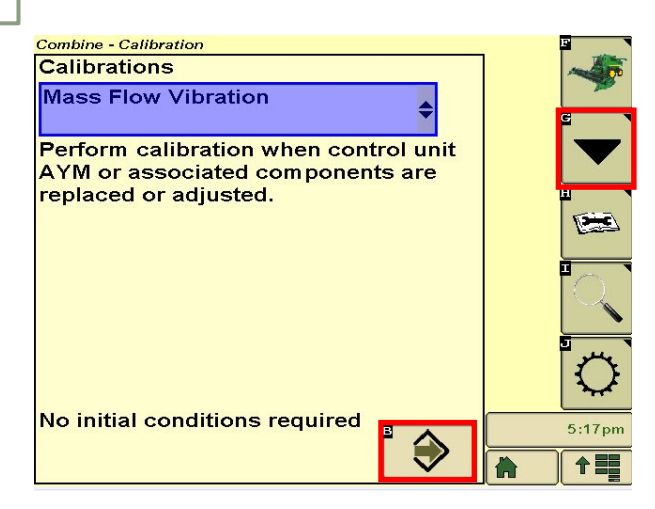

## Select 'Accept'.

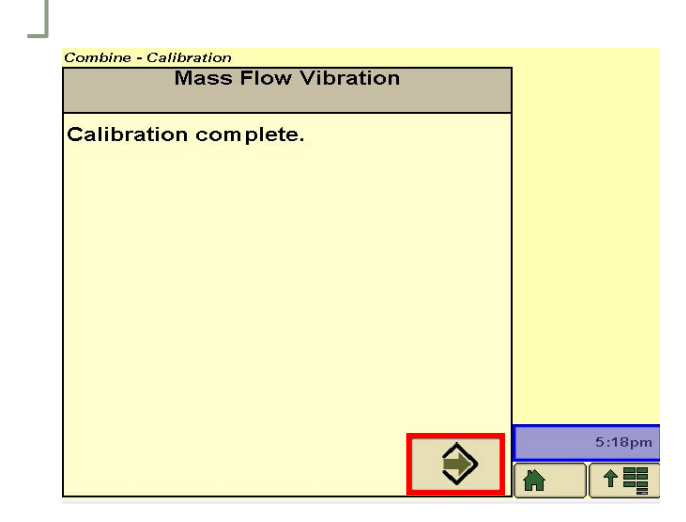